## **PAPER • OPEN ACCESS**

# Three-phase Induction Motor SVPWM-FOC Control Based on PLC Matlab Translation Approach

To cite this article: M A Awdaa et al 2020 IOP Conf. Ser.: Mater. Sci. Eng. **745** 012028

View the [article online](https://doi.org/10.1088/1757-899X/745/1/012028) for updates and enhancements.

## Three-phase Induction Motor SVPWM-FOC Control Based on PLC Matlab Translation Approach

## $\mathbf{M}$  **A**  $\mathbf{A}\mathbf{W}\mathbf{D}\mathbf{A}\mathbf{A}^{1}$ ,  $\mathbf{A}\mathbf{A}\mathbf{O}\mathbf{B}\mathbf{E}\mathbf{D}^{2}$  and  $\mathbf{A}\mathbf{L}\mathbf{S}\mathbf{A}\mathbf{L}\mathbf{E}\mathbf{H}^{3}$

<sup>1</sup> M.Sc.student, , Middle Technical University, IRAQ.

<sup>2</sup> Prof. Dr., Middle Technical University, IRAQ.

<sup>3</sup> Lecturer, Maysan University, IRAQ

**Abstract.** Industries have been moved from conventional control to programmable logic control (PLC). System control, protection and maintenance for 3-induction motor have to be used in safe controlling process rather than human continuous control. This paper simulates a PLC control system for three- phase induction motor through Matlab simulation. The motor is driven by a space vector pulse with modulation (SVPWM), a three-phase voltage source inverter through a PLC controller. PLC control can employ speed and current control besides initiating a protection signal for abnormal current, voltage and temperature. Moreover, it can be used as a helpful tool for continuous monitoring of any quantity corresponding to the controlled motor. To emulate the control program in Matlab/Simulink software, a translation approach is used. It translates the PLC control program into m-file function block. The results reflect a successful PLC translation control through the results of speed, current and torque during load and no- load conditions.

### **Nomenclature.**

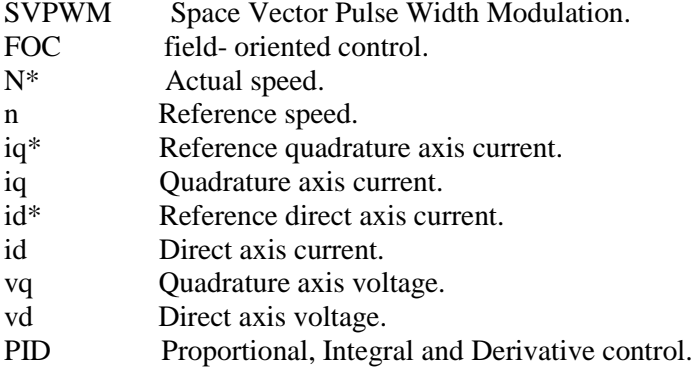

#### **1. Introduction**

The three-phase induction motor is the most used in the industrial facilities because of its simple and rugged structure, good self-starting capability, low cost, and reliability. The emulation is one of the main stages in the crediting of the designing special operations for the IM-drive system, by eliminating the designing errors and the resulting errors in the construction of the first model and testing it. The dynamic model of the induction motor in direct, quadrature and zero axes can be derived from

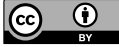

Content from this work may be used under the terms of the Creative Commons Attribution 3.0 licence. Any further distribution of this work must maintain attribution to the author(s) and the title of the work, journal citation and DOI. Published under licence by IOP Publishing Ltd

fundamental equations of the transformation. It is adequate for the induction motor simplification model [1].

VSI is an approach to transfer from DC to AC quantity, used to supply a controllable voltage provenance to provision three-phase induction motor. Three-phase voltage source inverters are extensively used in changing the speed of AC motor drives. They provide high changing frequency and changing voltage supply. The control policy used for controlling the VSI is the sinusoidal pulse width modulation (SPWM). The major disadvantage of SPWM is lower dc bus voltage utilization, and the greatest output voltage from VSI is limited to 0.5V dc (peak) or 0.353 Vrms. SVPWM improves DC bus utilization by 15.15%, therefore the digital implementation of SVPWM is efficient. The space vector pulse width modulation is the superior technique to supply sine wave voltage with lower THD to the motor [1,2]. This technique is used to control electric motors and has become available with the employment of programmable logic controllers (PLCs) [3].

PLC are extensively utilized in manufacturing control because they are cheap, simple to install and extremely pliable in applications [1-3]. To get exact industrial electric drive systems, it is useful to use PLC device, which is connected to power converters, subjective computers, and other electric paraphernalia. The cons of this procedure are that this makes the equipment more developed, complicated, and high-priced. In the beginning, the tenet of flux control was used and called "fieldoriented control" or "vector control" for squirrel cage induction motors and thereinafter for synchronous machines [4]. In the 'vector control' method the stator current of the motor is divided into two parts  $(i_d)$  and  $(i_q)$ , part one  $(i_d)$  is the (flux-producing) stator current, and another  $(i_q)$  is the (torque-producing) stator current. After dismantling both components, they will be controlled independently and the induction motor can be controlled such as a separately excited direct current motor.

In this paper, the PLC controller is used to simulate the FOC strategy. Since this work is related with simulation rather than the real-time implementation, the translation approach is used to represent the PLC controller in m-file. The references  $V_d$  and  $V_q$  which are obtained from the PLC are used to drive the SVPWM inverter. The controlled 3-phase induction motor shows a better performance response compared to the corresponding operation from open- loop control. When using the open-loop control method to control the speed of three-phase induction motor, the settling time and rise time are high compared to the filed-oriented control method. In addition, the starting current time of the open-loop control method is greater than the FOC method under the same operation condition. therefore, the use of the FOC method is very useful to maintain the induction motor and increase its efficiency.

## **2. Motor Control via FOC Strategy and PLC Control**

A direct field- oriented control for a 3-phase induction motor generates direct and quadrature reference voltages  $V_d$  and  $V_q$ . These values have to be used to drive the SVPWM inverter as shown in Figure 1.

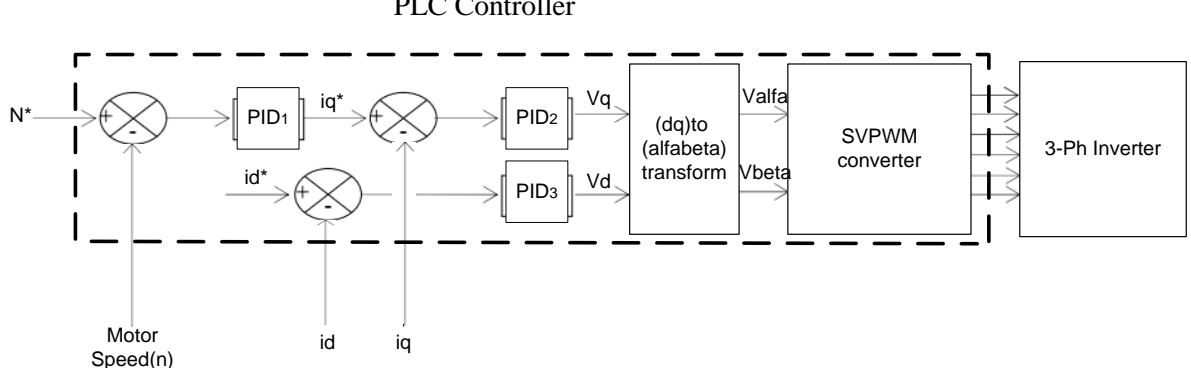

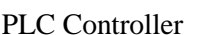

**Figure 1. FOC** controlled SVPWM inverter.

The three-PID controllers can be represented in the PLC controller. The parameters of PID controllers can be chosen either by trial and error method or any other optimization method. Figure 2. shows a

schematic diagram for the induction motor PLC-FOC-SVPWM induction motor control interfaced with PC and human- machine interface (HMI).

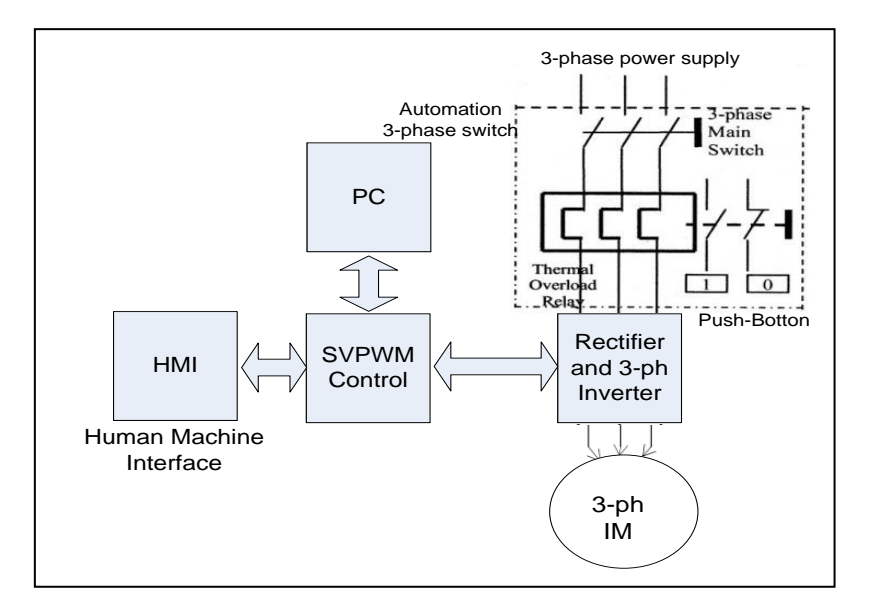

**Figure 2**. Configuration of complete PLC-FOC-SVPWM, 3-phase induction motor control.

#### *2.1. Technique for Space Vector Pulse Width Modulation (SVPWM).*

The SVPWM technique is the generality main technique used for controlling the voltage source inverter, which is used to supply the AC motors like the induction motor, because of the space vector pulse width modulation mechanism generate less THD in the VSI and utilizes DC bus voltage over efficiently. This inverter consists of three legs with six controlled switches ( $S_1$  to  $S_6$ ). The idea is to generate a vector with amplitude  $V_{ref}$  which moves with an angle ( $\alpha$ ) across six sectors, as shown in

Figure 3. [5,6]. The SVPWM can be performed in three steps:

-Step 1. The calculation of  $V_{ref}$ , and the angle ( $\alpha$ ) from  $V_d$  and  $V_q$ 

-Step 2. The calculation of the time period  $T_1$ ,  $T_2$ , and  $T_0$  according to the time division that represent this technique as follows [6,7].

$$
T_1 = \frac{\sqrt{3} \, \tau_z \, |\bar{v}_{ref}|}{v_{dc}} \, \sin\left(\frac{n}{3} \pi - \alpha\right) \tag{1}
$$

$$
T_2 = \frac{\sqrt{3}T_z |\bar{v}_{ref}|}{v_{dc}} \sin\left(\alpha - \frac{n-1}{3}\pi\right) \tag{2}
$$

$$
T_0 = T_z - (T_1 + T_2) \tag{3}
$$

where: *n* represents the number of sectors (from 1 to 6), the angle ( $\alpha$ ) is  $0 \le \alpha \le 60^{\circ}$  and  $T_z$  is the switching time  $(T_z = 1/f_z)$ . Figure 4 shows the timing period for sector 1.

-Step 3. Calculation of the alteration time of each switching device (S<sub>1</sub> to S<sub>6</sub>). The time period  $T_z$  is divided into seven sub-periods, applying zero state vector in the first part for  $1/4<sup>th</sup>$  the total zero state vector time. In the second and third parts applying active state vectors for  $1/2<sup>th</sup>$  of the total time of their vectors, then applied zero state vector again for  $1/4<sup>th</sup>$  the total zero state vector time. This process is repeated in the second half of the switching period. [7,8,9].

#### *2.2. The Programmable Logic Controller (PLC).*

PLC is a digital electronic device uses a programmable memory to store orders and performs certain logical sequential tasks in time to control industrial machines and processes in factories. PLC programming is concerned with various logical processes (AND, OR, XOR), the processes of

connecting or separating components and designing circuits within the device to withstand vibration, heat, humidity and noise. PLC devices are available in different shapes and sizes and some can be programmed directly using the LCD screen without the need for a computer. The PLC consists of; input and out modules, memory and central processing unit (CPU), power supply unit and programming device [10].

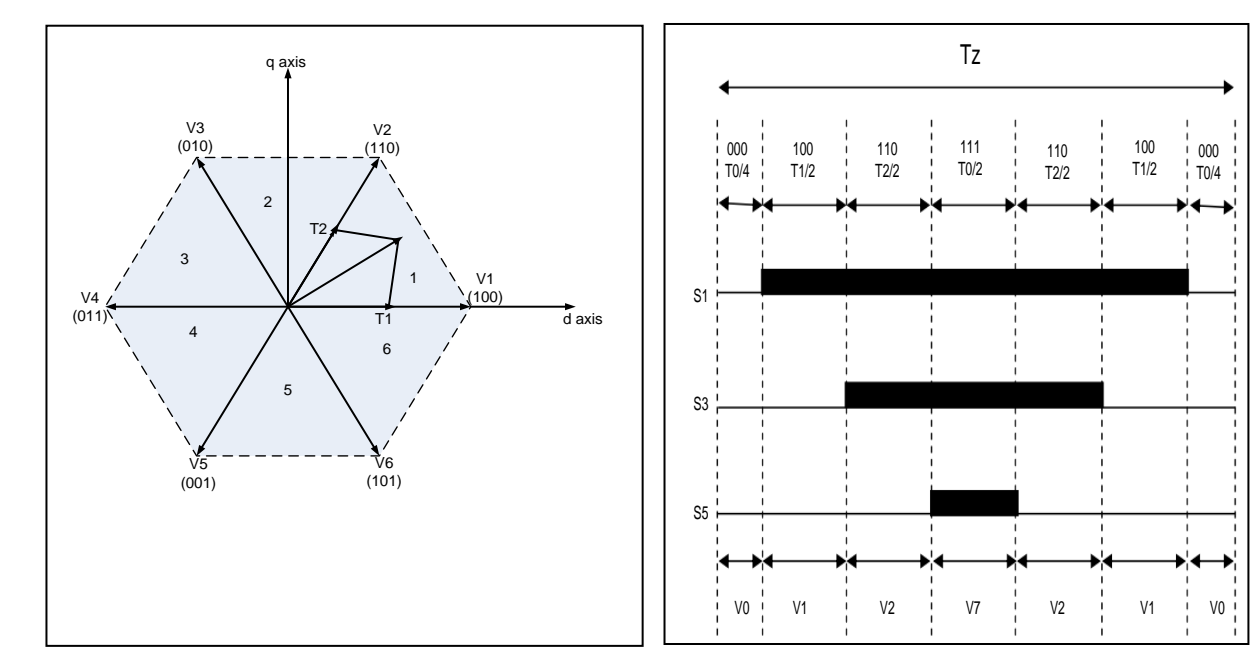

 **Figure 3**. The switching vectors and sectors. **Figure 4**. Timing periods for sector 1

The advantages of PLC are; flexible, has low cost, its implementation program can be carried out before the PLC unit is installed on the industrial equipment, fast execution of the program, protection from tampering with the program and ease of handing, correct errors and locate the error and has small size. Figure 5 shows the main block of PLC device [11].

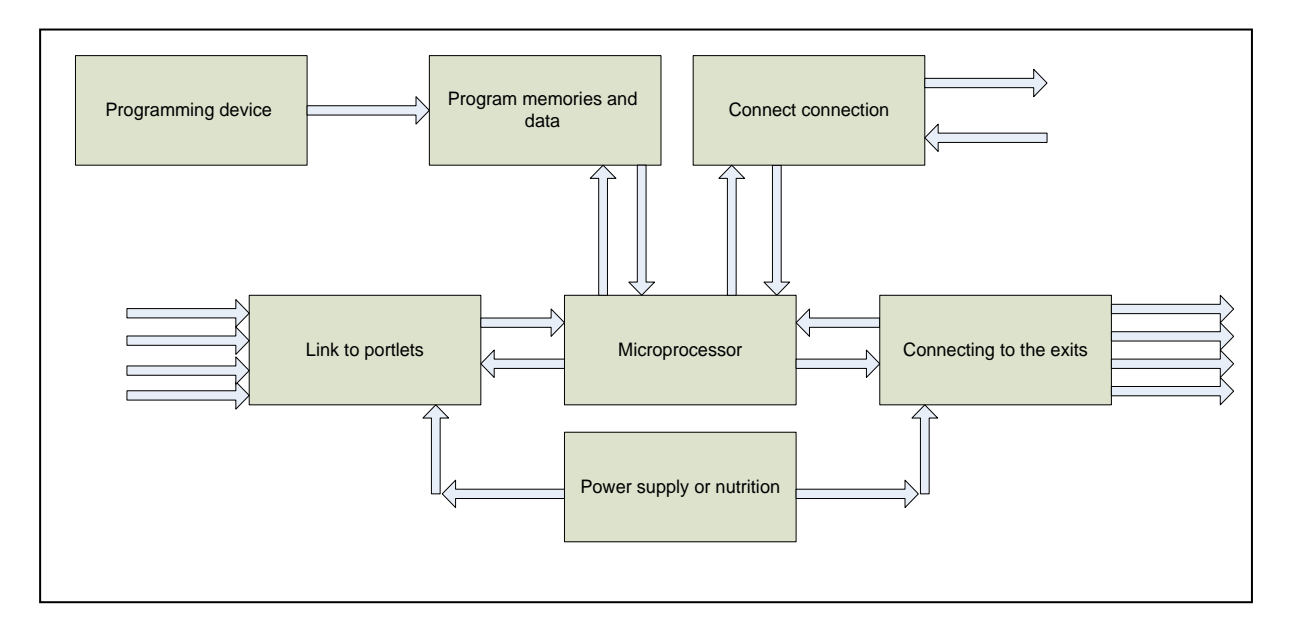

**Figure 5**. Block Diagram of PLC device

The Fourth Postgraduate Engineering Conference

IOP Conf. Series: Materials Science and Engineering **745** (2020) 012028 doi:10.1088/1757-899X/745/1/012028

#### **3. PLC Translation Approach.**

The PLC program that controls the induction motor can be implemented by Matlab/Simulink. which automatically translate the control program in PLC as its instruction list in Matlab software language.

The PLC controller for an industrial process is simulated in Matlab/Simulink as a block called "Industrial Process Simulation Block". A block called "PLC control program" emulates the PLC operation. The inputs are taken from drive sensors and detectors such as  $i_d$ ,  $i_q$  and rotor speed while the output (speed and torque) affects the actuator (inverter and induction motor).

The translation algorithm depends on type of PLC, number of inputs and outputs. The arguments are defined and created in a text m-file. For example, " $d_{il}$  to  $d_{in}$  denote the PLC's digital inputs,  $a_{il}$  to  $a_{im}$ denote the PLC"s analog inputs, *do1* to *dop* denote the PLC"s digital outputs and *ao1* to *aoq* denote the PLC's analog outputs. *n*, *m*, *p* and *q* denote, respectively, the PLC's number of digital inputs, analog inputs, digital outputs and analog outputs" [12].

The control approach is represented using a schematic language such as ladder diagram or in a textoriented programming language with a set of translation rules like Math, Timer, Moving, Program control, etc.

#### **4. Simulink Model of Proposed FOC-SVPWM with PLC Controller.**

In this work, the FOC strategy is represented in PLC through the m-file function in Matlab/Simulink. The rotor speed is compared with its reference and the error is passed through  $PID<sub>1</sub>$  controller to obtain reference  $i_q$  as shown in Figure 1. The last is compared with motor  $i_q$  and used to obtain the controlled  $V_q$  through a PID<sub>2</sub> controller. The controlled voltage  $V_d$  is obtained from a PID<sub>3</sub> controller which is input is the error difference between reference and actual motor  $i_d$ .

The SVPWM technique is implemented in MATLAB according to the description given in section 2.1. Six pulses will be generated and applied to the VSI. The motor used is 1hp, 380V, 50Hz, 3-ph., Y connected, 2 poles, 3-ph induction motor. The overall Simulink model is shown in Figure 6.

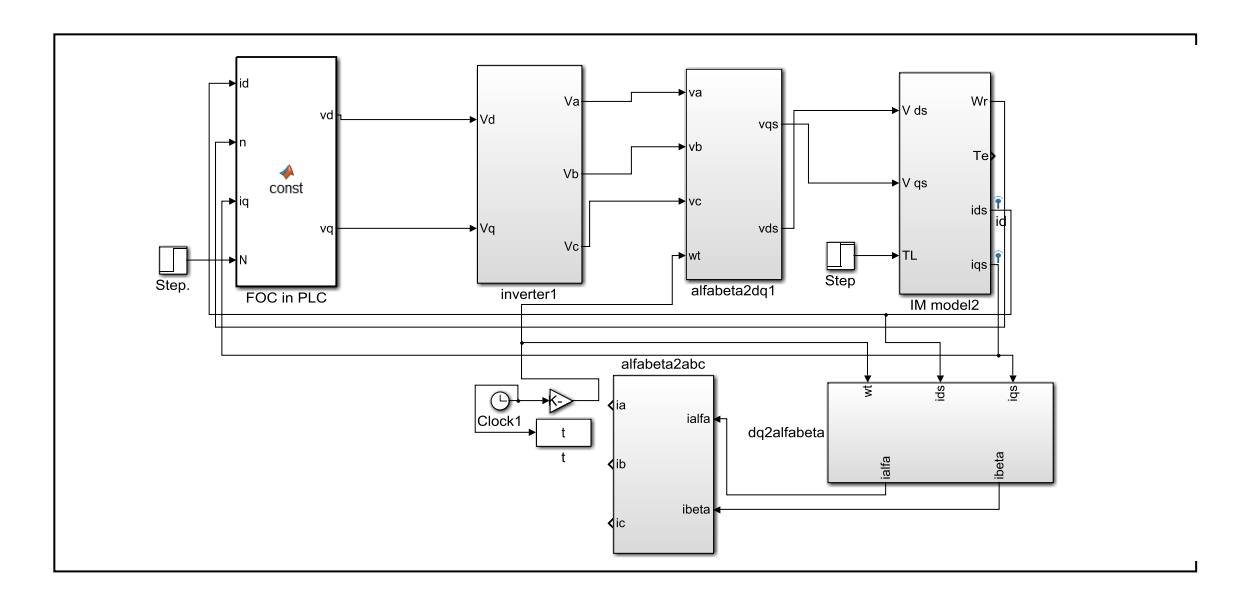

**Figure 6**. Simulink model using FOC-SVPWM 3-phase induction motor drive

## **5. Simulation Results***.*

Motor signatures have been taken for analysis study, these are line currents (ia), rotor speed and electromagnetic torque. The load torque is taken at the rated value at 1 N.m. The three-PID controller parameters are tuned by trial and error method and their parameters are given in Table 1.

| <b>rapic 1</b> 1 ip controller parameters |        |         |        |
|-------------------------------------------|--------|---------|--------|
|                                           | M      |         |        |
| <b>PID</b>                                | 0.1358 | 10.1244 | 0.1721 |
| PID <sub>2</sub>                          | 0.1358 | 10.1244 | 0.1721 |
| PID <sub>3</sub>                          | 0.1358 | 10.1244 | 0.1721 |

**Table 1** PID controller parameters

The motor response has been reached to the stable condition after 0.9 second in an open- loop control condition while it reaches its state speed 2977 rpm, after 0.2 sec. in FOC control. The electromagnetic torque wave shows that it is reached in the steady condition in the same above time as shown in Figure 7. A full load torque is applied at 5 sec. and removed at 7 sec. The motor speed remains constant at rated speed with a small disturbance during 0.05 sec. Figure 8 describes the mentioned case.

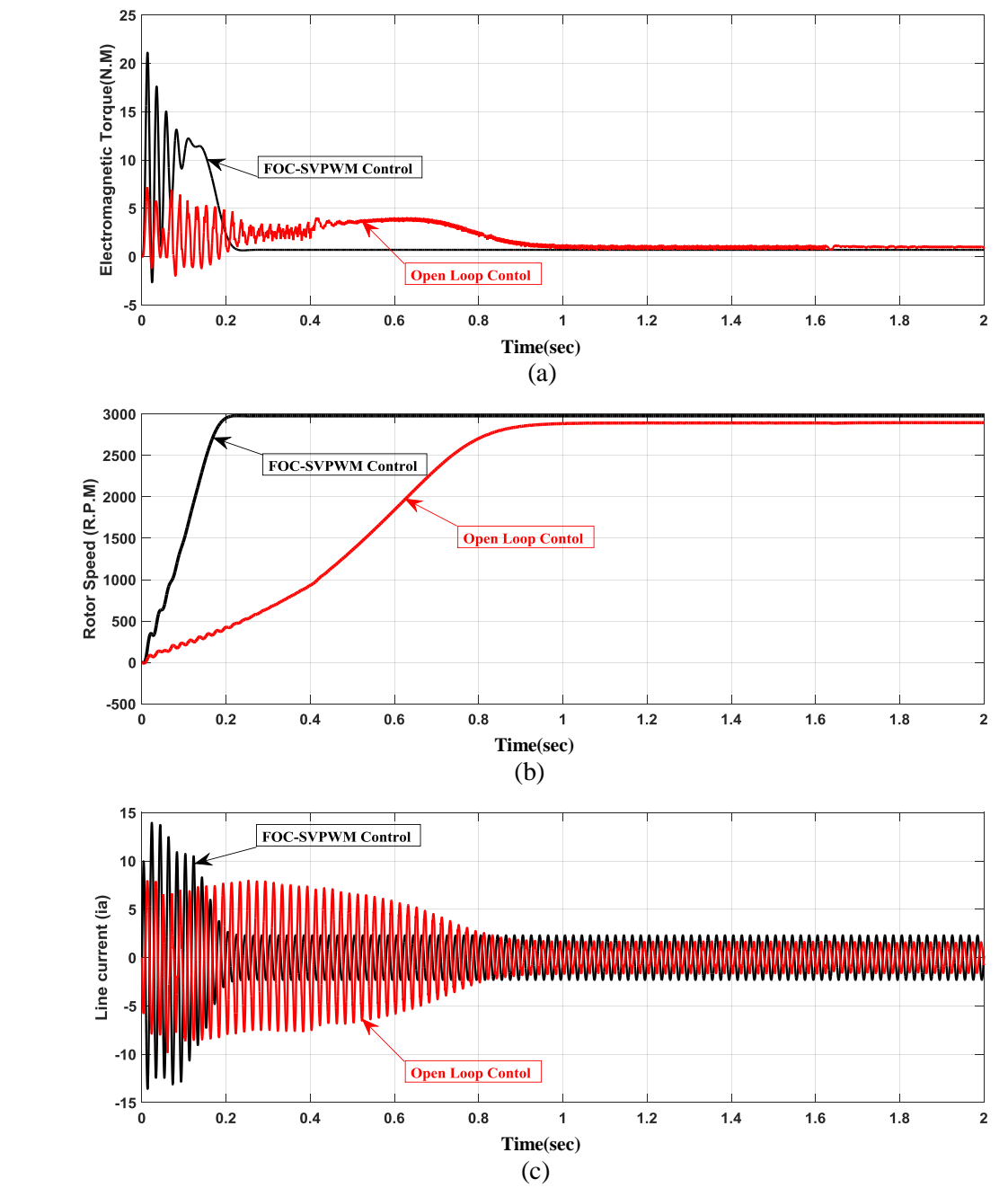

**Figure (7).** (a) Electromagnetic Torque, (b) Rotor Speed and (c) the line current.

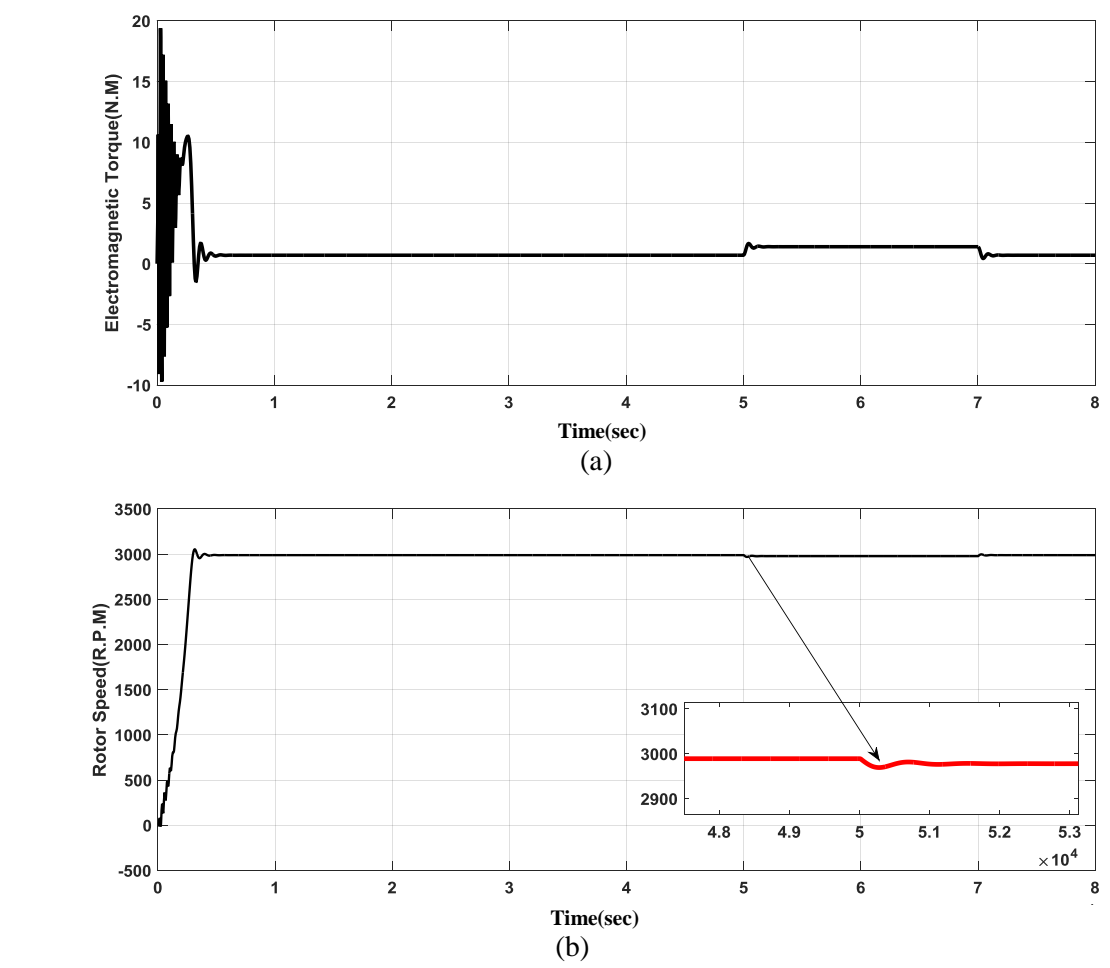

**Figure (8).** (a) Electromagnetic Torque, (b) Rotor Speed

#### **6. Conclusion.**

This paper presents FOC method to control the speed of induction motor based on SVPWM technique by using a translation approach to emulate the PLC control program Matlab/Simulink software. A FOC method is applied to SVPWM inverter to achieve the required speed and flux tracking of IM. The PID-controller has been employed for regulating the fluctuation of the motor current and torque, due to the parametric variation of an induction motor. A translation methodology to emulate PLC control program in the Matlab/Simulink environment. The translation package automatically translates the PLC control program into Matlab/Simulink software language. The PLC control program is transferred into a Matlab function. The subtitle package results a m-file function, obtained by implementing a set of translation base that transformation the PLC instructions listing into Matlab language. All the results agreed with the motor response operation.

#### **7. References.**

- [1] Birbir Y and Nogay H S, 2007*"* Design and implementation of PLC-based monitoring control system for three-phase induction motors fed by PWM inverter", Istanbul, Turkey, *AEE'07 Proc. of the 6th Conf. on App. of Elect. Eng., pp. 200-205.*
- [2] Ioannides M G, 2004" Design and implementation of PLC-based monitoring control system for induction motor", *IEEE Trans. on Energy Conversion*, vol. 19, no. 3.
- [3] Ahir J, Pandya V and Mehta C, 2011" Design and development of PLC and SCADA based control panel for continuous monitoring of 3-phase induction motor", *V.V. Nagar,* Gujarat, India.

- [4] Kumar A and Ramesh T, 2015" Direct field-oriented control of induction motor drive", *IEEE 2 nd Int. Conf. on Adv. in Comp. and Commun. Eng*.
- [5] Siddiqui K M, Sahay K and Giri V K, 2014," Performance and analysis of switching functionbased voltage source inverter fed induction motor", *Int. Elect. Eng. J.,* vol. 5, no.9, pp. 1545- 1552.
- [6] Farazdaq R.Yaseen and Walaa H. Nasser December 2018 ,"Design of speed controller for three phase induction motor using fuzzy logic approach", *Uni. of Techno., Iraqi* J. of Comp., Commun., Control & Syst. Eng. (IJCCCE), vol. 18, no. 3.
- [7] Obed A A and ALduwal A J, 2011" Independent control of two-PMSM fed by two SVPWM inverters with fault tolerant operation", *Basrah J. for Eng. Sci.,* vol. 16, no. 1.
- [8] Sharma A, Singh A and Yadav P, 2015 "Analysis of 3 level SVPWM based open loop and closed loop V/F control of induction motor" *Int. J. of Eng. Research & Techno. (IJERT),* vol. 4, no. 4
- [9] Gerald M B J and Mahadevan K, 2015"A reliable vector control method: IFOC for three phase induction motor drives using SVPWM", *ARPN J. of Eng. and App. Sci*., Asian Research Publishing Network, vol.10, no. 6.
- [10] CQolak I, Bayindir R, Bekta A, Sefa I and Bal G, 2007" Protection of Induction Motor Using PLC", *IEEE Int. Conf. on Power Eng., Energy and Elect. Drives*.
- [11] Gutierrez F R, "Overview of programmable logic controllers (PLCs)," *ECE4951-Design Workshop Spring ECE 4951*.
- [12] Deveza T and Martins J F, 2009" PLC control and Matlab/Simulink simulations a translation approach", *IEEE Conf. on Emerg. Techno. & Factory Automation*.